## Website https://ppms.us/yale/start/

| $\bigcirc$ PPMS for the FC Facility $\times$ |                                                                                                    | đ                  | × |
|----------------------------------------------|----------------------------------------------------------------------------------------------------|--------------------|---|
| $\leftarrow$ $\rightarrow$ C                 |                                                                                                    | $\bigtriangledown$ | ≡ |
| Yale Univ                                    | ersity PPMS for the Flow Cytometry - FC ×                                                                                                    |                    |   |
| Home Account                                 | creation request Schedules Statistics Logout                                                                                                    |                    |   |
| Login                                        |                                                                                                    |                    |   |
|                                              | Login with your Yale credentials (for Yale users) < Login with NetID and password                                                                                              |                    |   |
|                                              | ogin with your PPMS credentials (for external users)                                                                                                    |                    |   |
| • If you cannot                              | ave an account yet, you can fill in a user account creation request<br>login or have any trouble please contact: FC facility, email:lesley.devine@yale.edu, phone:203.737.7451 |                    |   |
| <ul> <li>This core facil</li> </ul>          | ity management system is also used by other core facilities. Change core facility.                                                                                             |                    |   |
|                                              | O 🗄 📻 🛱 🔿 💫 ڬ 📙 🔩 🧟 50°F ^ 🗵 🕼 📼 🌾 🖤 10/4                                                                                                    | 3 AM               | E |

## PPMS Booking System

| 🗖 🍯 PF                     | PMS for the FC Facility | × +             |                 |                                                           |                  |            |                |                 |         |             |            |               |            | —                    | O      | $\times$ |
|----------------------------|-------------------------|-----------------|-----------------|-----------------------------------------------------------|------------------|------------|----------------|-----------------|---------|-------------|------------|---------------|------------|----------------------|--------|----------|
| $\leftarrow$ $\rightarrow$ | C ı                     |                 |                 |                                                           |                  |            |                |                 |         |             | A          | 20            | ₹=         | Ē                    |        |          |
|                            | <b>Home</b> Book        | Order           | Request         | Documents                                                 | Schedules        | Statistics | Publications   | Profile         | Logout  |             |            |               |            |                      |        | -        |
| _                          |                         |                 |                 |                                                           | K                |            |                |                 |         |             |            |               |            | _                    |        | -        |
|                            |                         |                 |                 |                                                           |                  | Can lo     | ook at sch     | edule           | s for a | all instr   | umen       | ts            |            |                      |        |          |
|                            | Home                    |                 |                 |                                                           |                  |            |                |                 |         |             |            | t user: Ma    | woll Losli |                      |        | - 1      |
|                            |                         |                 |                 | <u> </u>                                                  |                  | instrum    | mant ta h      |                 |         |             | curren     | t user, ivia. | Well Lesin | -                    |        |          |
|                            |                         |                 |                 |                                                           |                  | instrui    | ment to b      | OOK II          | om      |             |            |               |            |                      |        |          |
|                            | Book a syste            | em:             |                 | en                                                        | ther             |            | Order a servic | e or a co       | nsumab  | le:         |            |               |            |                      |        |          |
|                            | Systems ava             | ilable:         |                 | ~                                                         | book             |            | Services/consu | imables ava     | ilable: | ~           | 0          | rder          |            |                      |        |          |
|                            |                         |                 |                 |                                                           |                  |            |                |                 |         | ] [         |            |               |            |                      |        |          |
|                            | Make a new              | request:        | request a       | a training re                                             | quest/start      | a new pro  | iect           |                 |         |             |            |               |            |                      |        |          |
|                            |                         |                 |                 | 0                                                         |                  | •          | ,              |                 |         |             |            |               |            |                      |        |          |
|                            |                         |                 |                 |                                                           |                  |            |                |                 |         |             |            |               |            | י<br>ר               |        |          |
|                            | Restore Default         | Sections        |                 |                                                           |                  |            |                |                 | •       | + Add a New | Section to | the Hon       | ne Page    |                      |        |          |
|                            |                         |                 |                 |                                                           |                  |            |                |                 |         |             |            |               |            |                      |        |          |
|                            | ⊟ <u>Report a F</u>     | ublication      | <u>l</u>        |                                                           |                  |            | 🗆 Orders - N   | lew             |         |             |            |               |            |                      |        |          |
|                            |                         | any publication |                 |                                                           | and the The C    |            | _ No new order | rs on this core |         |             |            |               |            |                      |        |          |
|                            | is supported i          | n part by an NO | l Cancer Cent   | sistance with<br>ter Support Grant a<br>nstrument grant # | # NIH P30 CA0163 | 59.        |                |                 |         |             |            |               |            |                      |        |          |
|                            | Benerten                |                 | er by shared li |                                                           | 1011 310 000269  |            |                |                 |         |             |            |               |            |                      |        |          |
|                            |                         |                 |                 |                                                           |                  | _          |                |                 |         |             |            | . 5           |            | 1. 5:5               | 51 PM  |          |
| Τ Ω                        | Type here to search     |                 |                 | O İİ                                                      | <u> </u>         |            |                |                 | X       |             | 20°F       |               |            | ₽ <sup>70)</sup> 5/3 | 1/2022 | <b>F</b> |

This is the default schedule view. You can highlight only the instruments you want to look at by clicking on the star next to instrument name and then clicking on the star in upper right corner

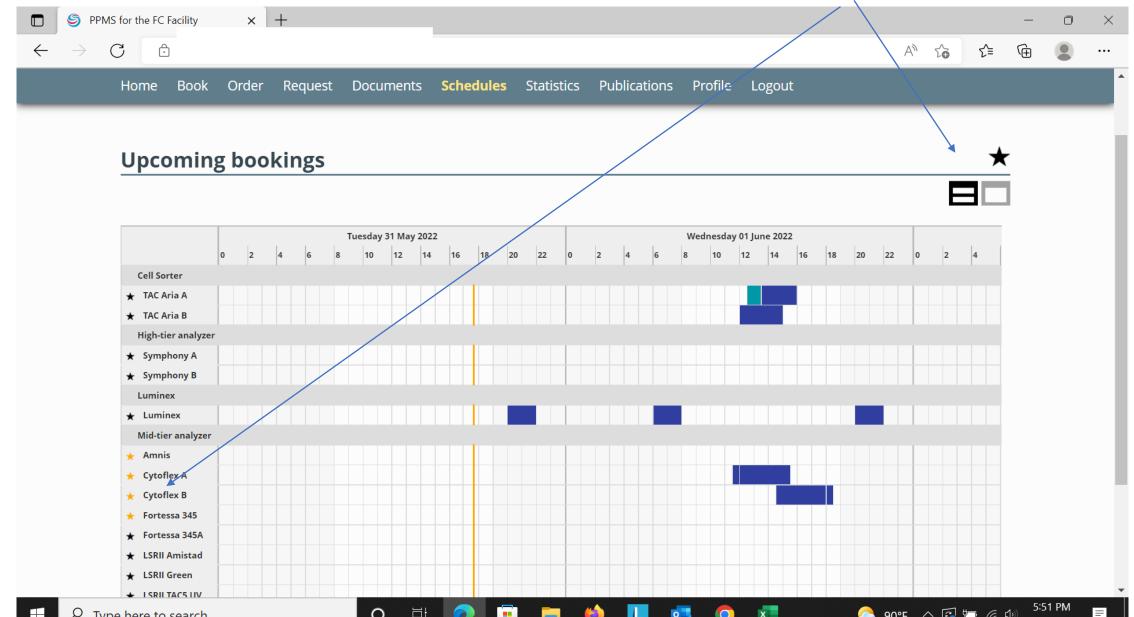

### Schedule now showing only instruments you are interested in

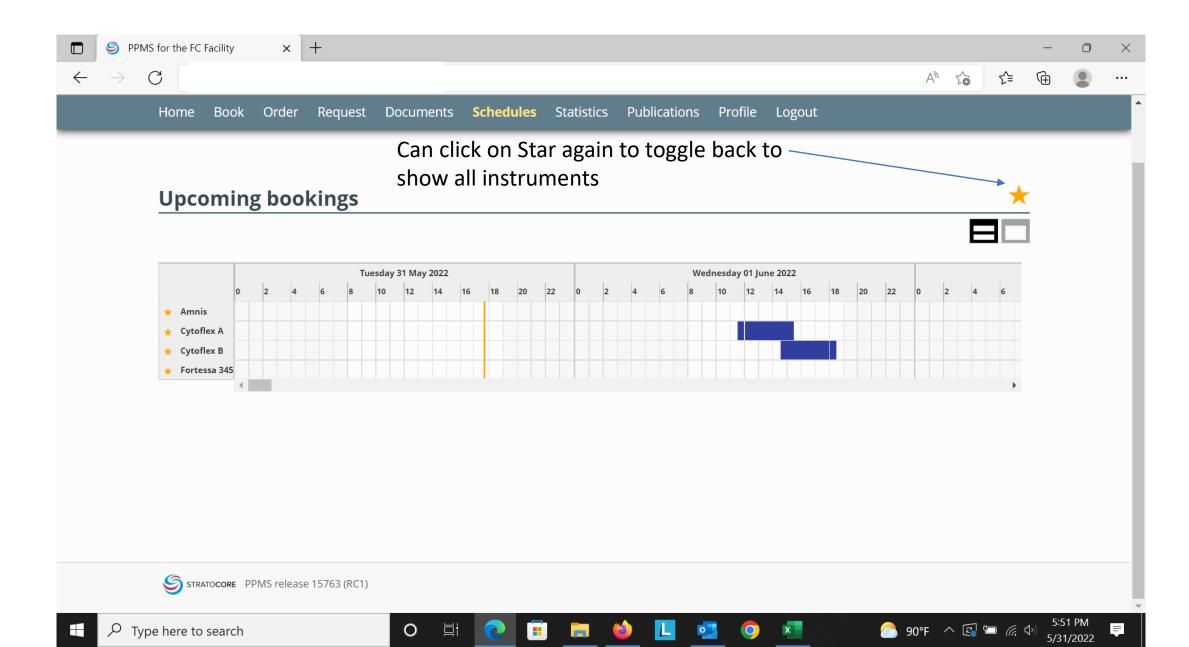

### Selecting this option allows you to look at the weekly schedule for all the instruments individually

|              | PPMS for the FC | C Facility  | ×                | +         |                   |                         |                 |              |                      |        |                        |      |                    |       | - | D               | × |
|--------------|-----------------|-------------|------------------|-----------|-------------------|-------------------------|-----------------|--------------|----------------------|--------|------------------------|------|--------------------|-------|---|-----------------|---|
| $\leftarrow$ | ightarrow C     |             |                  |           | :8                |                         |                 | _            |                      |        |                        | A»   | 20                 | £≡    | Ē |                 |   |
|              | Home            | Book        | Order            | Request   | Documents         | Schedules               | Statistics      | Publications | Profile              | Logout |                        |      |                    |       |   |                 |   |
|              |                 |             |                  |           |                   |                         |                 |              |                      |        |                        |      |                    |       |   |                 |   |
|              | Upc             | oming       | boo              | kings     |                   |                         |                 |              |                      |        |                        |      |                    |       |   |                 |   |
|              |                 |             | ,                | 0         |                   |                         |                 |              |                      |        |                        |      | E                  |       | 1 |                 |   |
|              |                 |             |                  |           |                   |                         |                 |              |                      |        |                        |      |                    |       |   |                 |   |
|              | Jump to         | o a system: |                  |           | ~                 |                         |                 |              |                      |        |                        |      |                    |       |   |                 |   |
|              |                 |             |                  |           |                   |                         |                 |              |                      |        |                        |      |                    |       |   |                 |   |
|              | Cell S          | orter TA    | C Aria           | A (TAC S6 | 17)               |                         |                 |              |                      |        |                        |      |                    |       |   |                 |   |
|              |                 |             |                  |           |                   |                         |                 |              |                      |        |                        |      |                    |       |   |                 |   |
|              | Week            | 22, fron    | n the 0          | 5/30/2022 | 2 to the 06       | /05/2022                |                 |              |                      |        |                        |      |                    |       |   |                 |   |
|              |                 |             |                  |           | ] [other week]    |                         |                 |              |                      |        |                        |      |                    |       |   |                 |   |
|              |                 |             |                  |           |                   |                         |                 |              |                      |        |                        |      |                    |       |   |                 |   |
|              |                 |             | onday<br>80/2022 |           | iesday<br>31/2022 | Wednesday<br>06/01/2022 | Thurs<br>06/02/ |              | Friday<br>06/03/2022 |        | Saturday<br>06/04/2022 |      | Sunday<br>06/05/20 |       |   |                 |   |
|              | 10:00ar         |             | 012022           |           |                   | 00/01/2022              | 00,02,          |              | 00,00,2022           |        | 00/0 // 2022           |      | 00,00,20           |       |   |                 |   |
|              | 10:30ar         | m           |                  |           |                   |                         |                 |              |                      |        |                        |      |                    |       |   |                 |   |
|              | 11:00ar         | m           |                  |           |                   |                         |                 |              |                      |        |                        |      |                    |       |   |                 |   |
|              | 11:30ar         | m           |                  |           |                   |                         |                 |              |                      |        |                        |      |                    |       |   |                 |   |
|              | 12:00pr         | m           |                  |           |                   |                         |                 |              |                      |        |                        |      |                    |       |   |                 |   |
|              | 12:30pr         | m           |                  |           |                   | Hemingway Test Liz      |                 |              |                      |        |                        |      |                    |       |   |                 |   |
|              | 1:00pr          |             |                  |           |                   | (860-944-8936)          |                 |              |                      |        |                        |      |                    |       |   |                 |   |
|              | 1:30pr          |             |                  |           |                   |                         | Maxwell Le      |              |                      |        |                        |      |                    |       |   |                 |   |
|              | 2:00pr          |             |                  |           |                   |                         | 737-7           |              |                      |        |                        |      |                    |       |   |                 |   |
|              | 2:30pr          |             |                  |           |                   | Maxwell Leslie (203-    | . (Tokmoulin    | a Gouzel)    |                      |        |                        |      |                    |       |   |                 |   |
|              | 2.00-           |             |                  |           |                   | 737-7451)               |                 |              |                      | _      |                        |      |                    |       |   |                 |   |
|              |                 | o search    |                  |           | O 🛓               | i 💽 🗐                   | 🔚 🗯             | 🌢 📘 🍕        | . 🔿                  | x      | <u>_</u>               | 90°F | ^ 🖪                | 🗖 (r. |   | 51 PM<br>1/2022 | Ê |

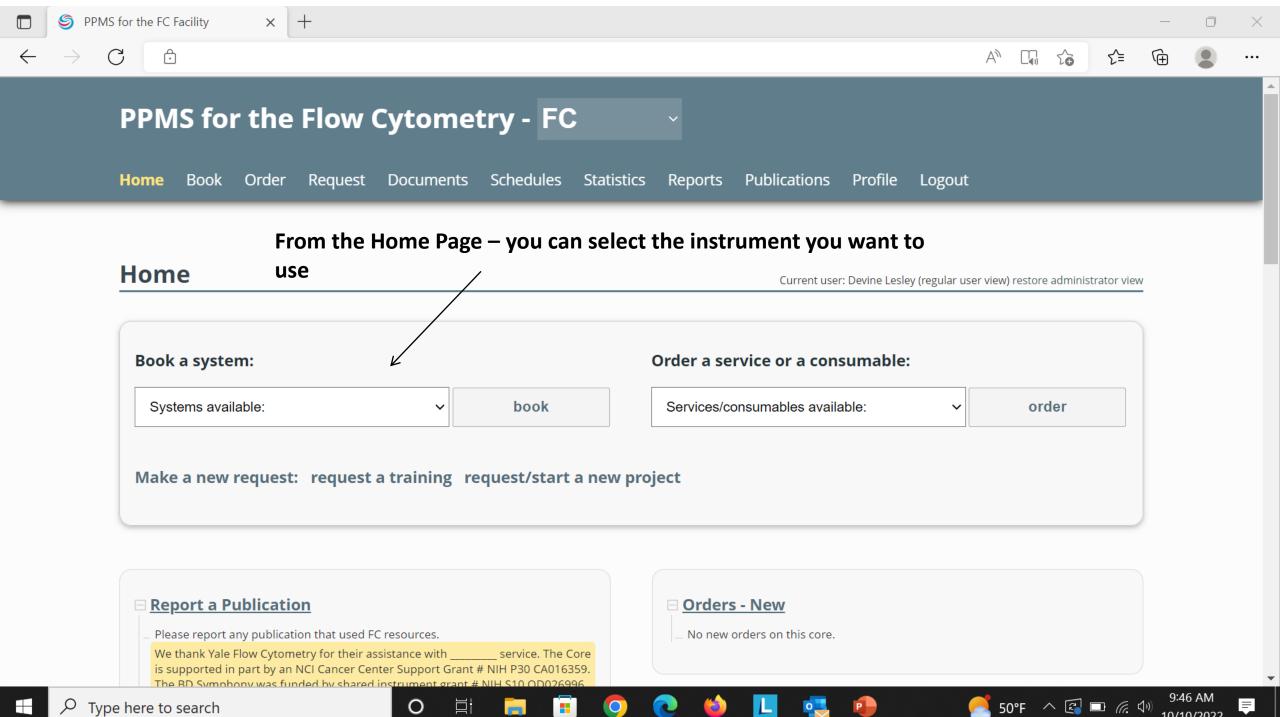

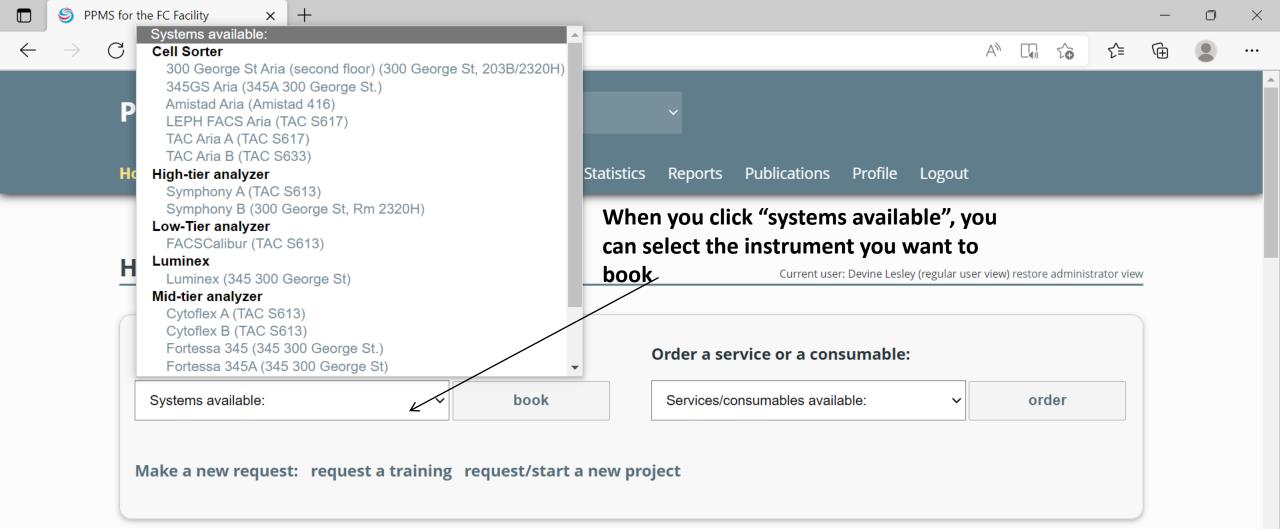

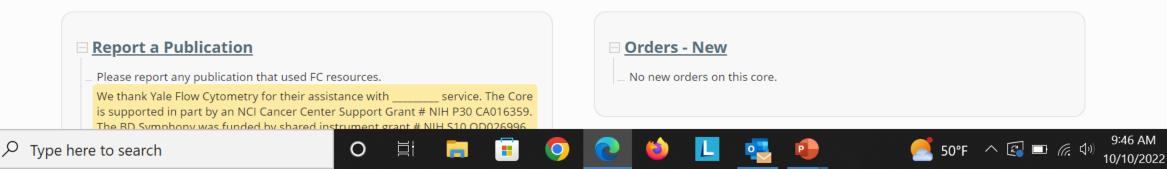

E

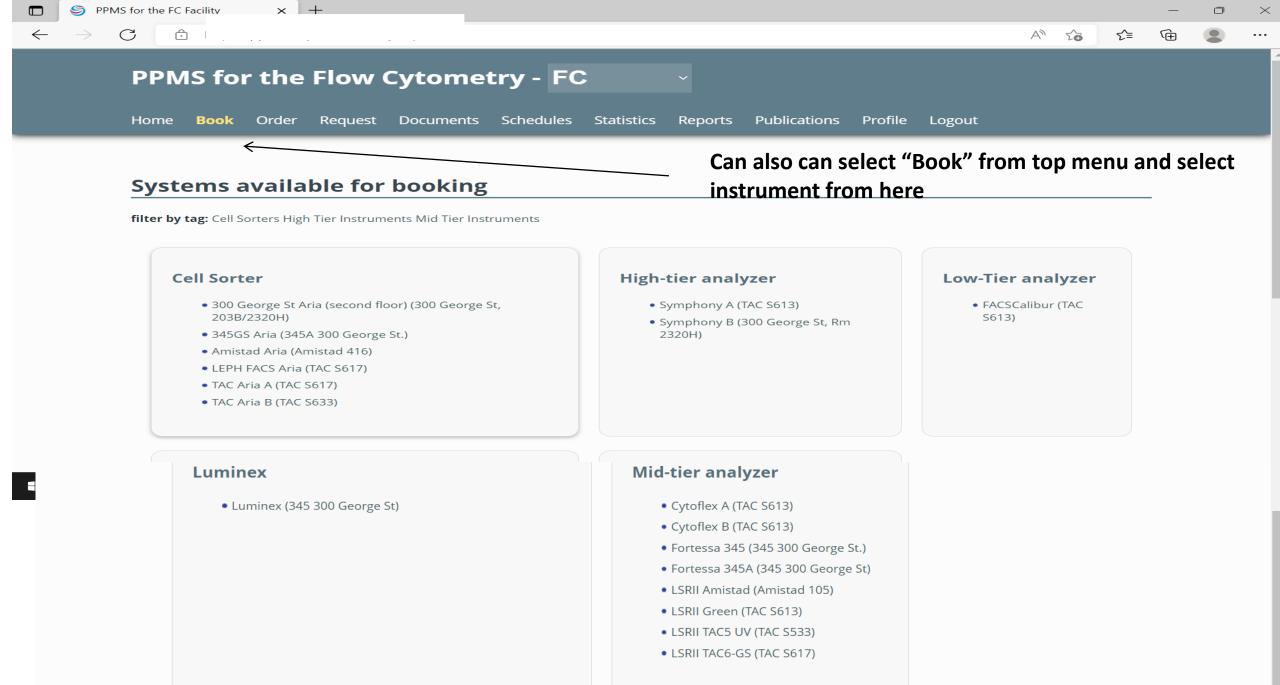

After selecting the instrument you want to book, choose the time slot and select "Book the selected sessions"

P

9:55 AM

10/10/2022

≡

<u> 5</u>0°F \land 🖾 📼 *(i*, 🕪

| SPMS for t  | the FC Facili | ty X      | +       |           |                      |                    |                  |       | -    |
|-------------|---------------|-----------|---------|-----------|----------------------|--------------------|------------------|-------|------|
| ightarrow C |               |           |         |           |                      | /                  | /                | A" to | 5≡ @ |
| Но          | ome Bo        | ook Order | Request | Documents | Schedules Statistics | Reports Publicatio | ons Profile Logo | out   |      |
| 4           | 4:00pm        |           |         |           |                      |                    |                  |       |      |
| 4           | 4:30pm        |           |         |           |                      |                    |                  |       |      |
| 5           | 5:00pm        |           |         |           |                      |                    |                  |       |      |
| 5           | 5:30pm        |           |         |           |                      |                    |                  |       |      |
| 6           | 5:00pm        |           |         |           |                      |                    |                  |       |      |
| 6           | 5:30pm        |           |         |           |                      |                    |                  |       |      |
| 7           | 7:00pm        |           |         |           |                      |                    |                  |       |      |
| 7           | 7:30pm        |           |         |           |                      |                    |                  |       |      |
| 8           | 3:00pm        |           |         |           |                      |                    |                  |       |      |
| 8           | 3:30pm        |           |         |           |                      |                    |                  |       |      |
| 9           | 9:00pm        |           |         |           |                      |                    |                  |       |      |
| 9           | 9:30pm        |           |         |           |                      |                    |                  |       |      |
| 10          | ):00pm        |           |         |           |                      |                    |                  |       |      |
| 10          | ):30pm        |           |         |           |                      | $\not \square$     |                  |       |      |
| 11          | 1:00pm        |           |         |           |                      |                    |                  |       |      |
| 11          | 1:30pm        |           |         |           |                      |                    |                  |       |      |

Book the selected sessions

#### Incidents and interventions for this week

• #21 : from Tuesday 9am to Tuesday 1<u>1:30am - Special - not available</u>

0

Ξi

peak hours); peak hours are Monday to Friday, 12:00pm to 6:00pm;

If you need to **cancel** a booking then click on the blue background of your time slot; if you need to **reschedule** then click on the pencil icon at the top right of your booking selection.

| 4:00pm                                                                                                    |                   |
|----------------------------------------------------------------------------------------------------|-------------------|
| 5:00pm <t< td=""><td></td></t<>                                                                                                    |                   |
| 5:30pm <t< td=""><td></td></t<>                                                                                                    |                   |
| 6:00pm <t< td=""><td></td></t<>                                                                                                    |                   |
| 6:30pm                                                                                                    |                   |
| 7:00pm                                                                                                    |                   |
|                                                                                                    |                   |
| 7:30pm 🗌 🖉 🧨 🗌 👘 🖓                                                                                                    |                   |
|                                                                                                    |                   |
| 8:00pm                                                                                                    |                   |
| 8:30pm                                                                                                    |                   |
| 9:00pm                                                                                                    |                   |
| 9:30pm 🗋 🗋 🗋 🖾 🖾 🖾 🖾                                                                                                    |                   |
| 10:00pm [ ] [ ] [ ] [ ] [ ] [ ] [ ] [ ] [ ] [                                                                                                    |                   |
| 10:30pm ]                                                                                                    |                   |
| 11:00pm [] [] [] [] [] [] [] [] [] [] [] [] []                                                                                                    |                   |
| 11:30pm [] [] [] [] [] [] [] [] [] [] [] [] []                                                                                                    |                   |
| <b>This system has some restrictions:</b> a maximum of 4 hours can be booked per day (during peak hours); only 12 hours can be booked for this v<br>peak hours); peak hours are Monday to Friday, 12:00pm to 6:00pm;<br> | hole week (during |
|                                                                                                    |                   |

### Clicking on the blue background of booking, allows you to cancel time

|              | 9  | PPMS for the F      | C Facility       | ×              | +          |           |           |            |         |              |         |        |                         |         |        | —       | O              | × |
|--------------|----|---------------------|------------------|----------------|------------|-----------|-----------|------------|---------|--------------|---------|--------|-------------------------|---------|--------|---------|----------------|---|
| $\leftarrow$ |    | > C                 |                  |                |            |           |           |            |         |              |         |        | $\forall_{\mathscr{P}}$ | 20      | ∠్≡    | Ē       |                |   |
|              |    | Home                | Book             | Order          | Request    | Documents | Schedules | Statistics | Reports | Publications | Profile | Logout |                         |         |        |         |                | • |
|              |    |                     |                  |                |            |           |           | Session    | #744    |              |         |        |                         |         |        |         |                |   |
|              | I. |                     |                  |                |            |           |           |            |         |              |         |        | Session                 | details | page c | of #744 | ^              |   |
|              | I. | System              |                  |                |            |           |           |            |         |              |         |        |                         |         |        |         | ы              |   |
|              | I. | Mid-tier an         | alyzer LS        | RII Amis       | tad        |           |           |            |         |              |         |        |                         |         |        |         | ы              |   |
|              | I. | Period              |                  |                |            |           |           |            |         |              |         |        |                         |         |        |         | ы              |   |
|              | I. | 10/11/2022,         | from 6:3         | 0pm to         | 9:00pm     |           |           |            |         |              |         |        |                         |         |        |         | ы              |   |
|              | I. | Period Cla          | ss               |                |            |           |           |            |         |              |         |        |                         |         |        |         | 11             |   |
|              | I. | Outside pe          |                  |                |            |           |           |            |         |              |         |        |                         |         |        |         | ы              |   |
|              | I. | User                |                  |                |            |           |           |            |         |              |         |        |                         |         |        |         | ы              |   |
|              | I. | Devine Lesl         | ev               |                |            |           |           |            |         |              |         |        |                         |         |        |         | ы              |   |
|              | I. | Member of           | -                | p 'Lesle       | y Devine'  |           |           |            |         |              |         |        |                         |         |        |         | ы              |   |
|              | I. | Email: <u>lesle</u> | y.devine@        | <u>yale.ed</u> | <u>u</u>   |           |           |            |         |              |         |        |                         |         |        |         | ы              |   |
|              | I. | Phone: <u>+1 (</u>  | <u>203) 737-</u> | <u>7451</u>    |            |           |           |            |         |              |         |        |                         |         |        |         | ы              |   |
|              | I. | Session Ty          | pe               |                |            |           |           |            |         |              |         |        |                         |         |        |         |                |   |
|              |    |                     | -                |                | 01.0       |           |           |            |         |              |         | Class  |                         |         |        |         |                |   |
|              |    |                     |                  |                | Cancel See | ssion     |           |            |         |              |         | Close  |                         |         |        |         |                | _ |
| •            | عر | • Type here t       | o search         |                |            | O Ħ       | = 6       |            | 2       | L 🤹          | •       | (      | <b>≤</b> 50°F ∕         | < ₽     |        | 1011    | 7 AM<br>0/2022 | Ę |

### Clicking on the pencil icon of booking allows you to edit your time

| PPMS | for the FC F<br>יב | acility | ×     | +       |                  |                 |              |         |              |         |          | (A)       | τœ | £≞ | -<br>Ē |  |
|------|--------------------|---------|-------|---------|------------------|-----------------|--------------|---------|--------------|---------|----------|-----------|----|----|--------|--|
|      | Home               | Book    | Order | Request | Documents        | Schedules       | Statistics   | Reports | Publications | Profile | Logout   | · ^       | 20 | 2- | ,      |  |
| _    | 4.00pm             |         | _     |         |                  |                 | U            |         | J            |         | _        |           | _  | _  |        |  |
|      | 4:30pm             |         |       |         |                  |                 |              |         | ]            |         |          |           |    |    |        |  |
|      | 5:00pm             | _       |       |         |                  |                 |              |         | )            |         |          |           |    |    |        |  |
|      | 5:30pm             |         |       |         |                  |                 |              |         | ]            |         |          |           |    |    |        |  |
|      | 6:00pm             |         |       |         |                  |                 |              |         | )            |         |          |           |    |    |        |  |
|      | 6:30pm             |         |       |         |                  |                 |              |         | )            |         |          |           |    |    |        |  |
|      | 7:00pm             |         |       |         |                  |                 |              |         | )            |         |          |           |    |    |        |  |
|      | 7:30pm             |         |       |         |                  |                 |              |         | ]            |         |          |           |    |    |        |  |
|      | 8:00pm             |         |       |         |                  |                 |              |         | ]            |         |          |           |    |    |        |  |
|      | 8:30pm             |         |       |         |                  | 8:30pm - 9:00pm |              |         | -<br>]       |         |          |           |    |    |        |  |
|      | 9:00pm             |         |       |         |                  | 8.30pm - 3.00pm |              |         | )            |         |          |           |    |    |        |  |
|      | 9:30pm             | _       |       |         |                  |                 |              |         | )            |         |          |           |    |    |        |  |
|      | 10:00pm            | _       |       |         |                  |                 |              |         | ]            |         |          |           |    |    |        |  |
|      | 10:30pm            |         |       |         |                  |                 |              |         | ]            |         |          |           |    |    |        |  |
|      | 11:00pm            |         |       |         |                  |                 |              |         | ]            |         |          |           |    |    |        |  |
|      | 11:30pm            |         |       |         |                  |                 |              |         | )            |         |          |           |    |    |        |  |
|      |                    |         |       | F       | leschedule the s | ession with the | selected slo | ts      |              |         | Cancel F | Reschedul | e  |    |        |  |

0

(2)

L

\_\_\_\_\_ 50°F へ 🔄 📼 焼 🕬 9:37 AM 10/10/2022

=

P

•

#### Notifications

• Receive a notification by email if someone cancels a booking.

0

⊟i

## At the Analyzer

We will no longer use Appgate to login to start your session.

Below is the screen view at the analyzers before and after logging into the time-tracker function of PPMS. Unlike Appgate, you will have to manually launch the instrument software.

Before login

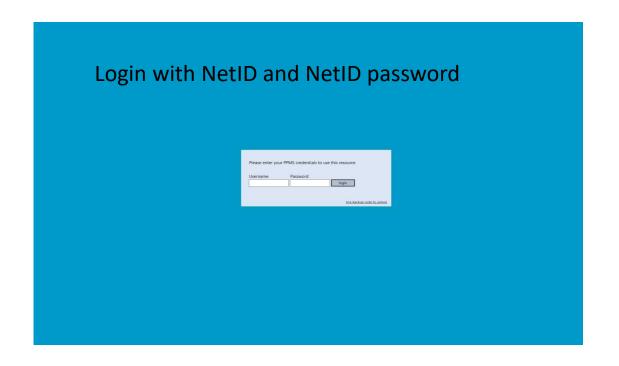

## At the Analyzer

After logging on you will be asked to confirm or change your charging information

| Please select the following options:                 | Please select the following options:                                                                                                    |
|------------------------------------------------------|----------------------------------------------------------------------------------------------------|
|                                                      | Select a project                                                                                                    |
| Select a project                                     | No project                                                                                                    |
| No project                                           | Select a financial account                                                                                                    |
| Select a financial account                           | CO01-GR016365CC0505-PG00032-PJ000001-GWB3 - DOE DE                                                                                                    |
| CO01-GR016365CC0505-PG00032-PJ000001-GWB3 - DOE DE - | CO01-GR016365CC0505-PG00032-PJ000001-GWB3 - DOE DE-<br>CO01-GR105885CC0505-PG00032-PJ000001-PLH27 - NIH - Rac<br>CO01YD000001-CC1754-PG00066-PJ028408<br>CO01YD000268-CC1558-PG00032-PJ100054 |
| OK Cancel                                            | CO01-GR016359CC0505-PG00032-PJ000001-GWB3 (69%), CO0<br>CO01-GR016365CC0505-PG00032-PJ000001-GWB3 (40%), CO0<br>CO01-GR038041CC0505-PG00032-PJ000001-HW338 (60%), CO                          |

## At the Analyzer

After login – now you can launch the software

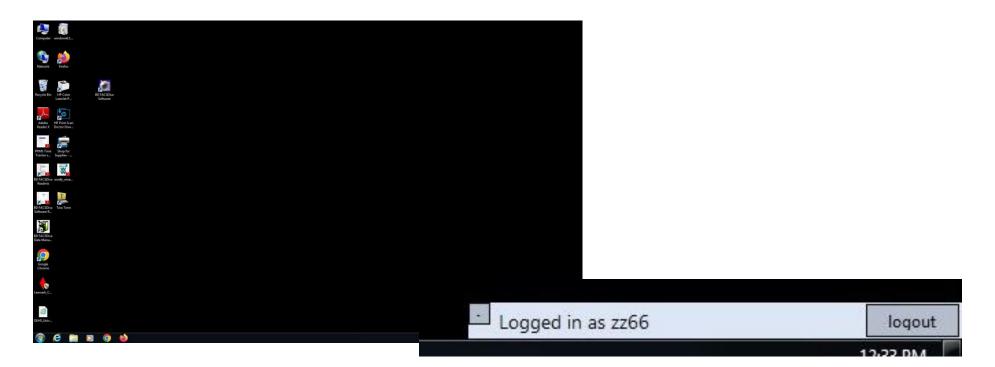

User login info is at bottom of screen; will need to logout from here to end session – DON'T FORGET TO LOGOUT

# How to Request Training on Analyzers

### \*\*\*Please see our Training Request Guide for further details!\*\*\*

You can initiate a training request in either place

| C A PPMS for the Flow Cytemetry - FC                         |                                  | ☆                                | $\bigtriangledown$ |
|--------------------------------------------------------------|----------------------------------|----------------------------------|--------------------|
| PPMS for the Flow Cytometry - FC                             |                                  |                                  |                    |
|                                                              |                                  |                                  |                    |
| Home Book Order Request Documents Schedules Statisti         | cs Publications Profile Logout   |                                  |                    |
| Home                                                         |                                  | Current user: Hemingway Test Liz |                    |
|                                                              |                                  |                                  |                    |
| Book a system:                                               | Order a service or a consumable: |                                  |                    |
| Systems available: v book                                    | Services/consumables available:  | ~ order                          |                    |
| Make a new request: request a training request/start a new p | roject                           |                                  |                    |
| Restore Default Sections                                     | + Add a I                        | New Section to the Home Page     |                    |
|                                                              |                                  |                                  |                    |
|                                                              |                                  |                                  |                    |